# **Unity Connection Voice Mail**

**To CallVoicemail from your desk:**

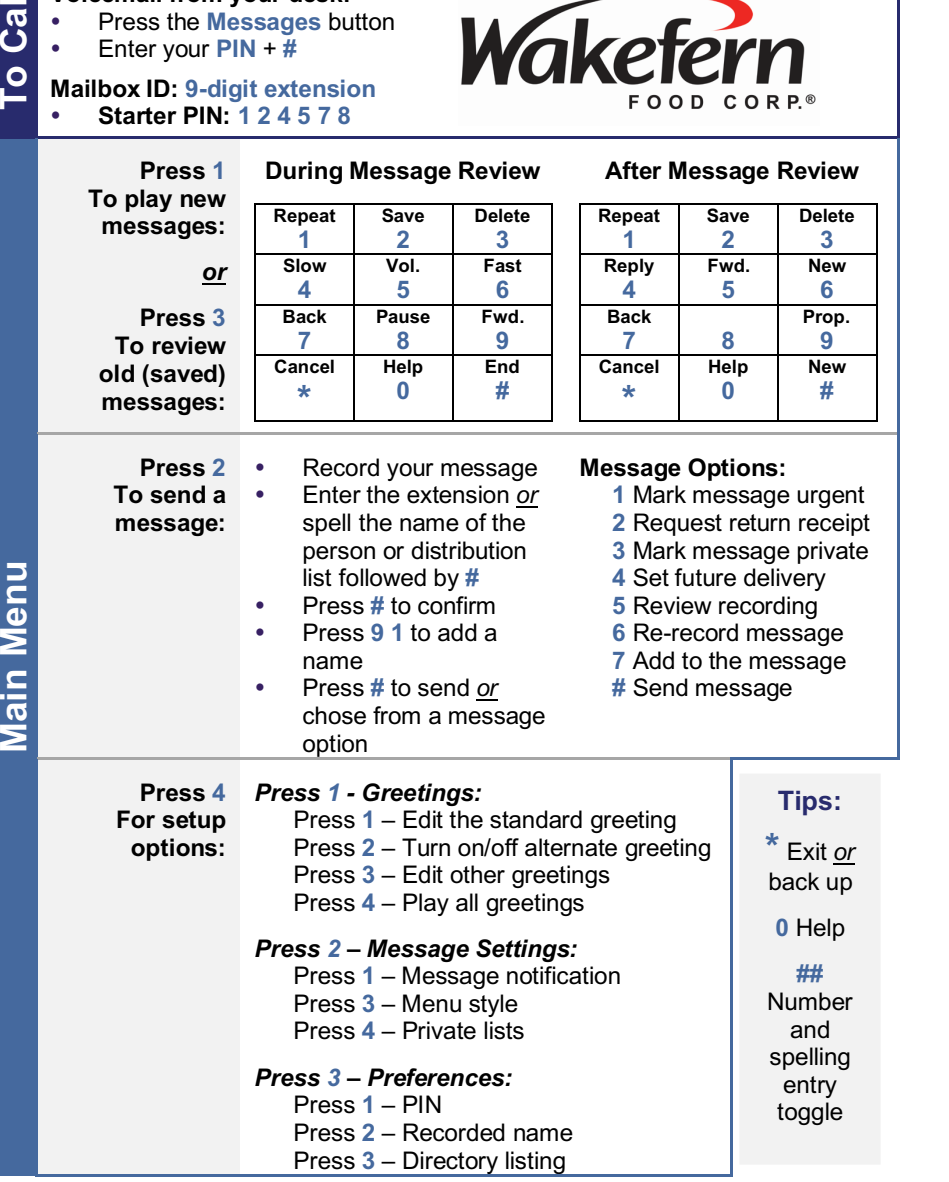

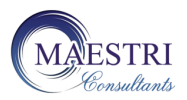

**Copyright © 2003-2018, Maestri Consultants Inc. All rights reserved worldwide.**

# **Cisco 8845 Quick Reference Card**

- **1 Handset light strip** Indicates an incoming call (flashing red) or voice mail message (steady red).
- **2 Phone screen** Displays status, feature and call information.
- **3 Programmable feature buttons** (left side) **and Session buttons**  (right side) – **Steady green:** Active call. **Flashing green:** Held call. **Flashing amber:** Incoming call. **Steady red:** Shared line in use.
- **4 Softkey** buttons Engages the associated feature in the display.
- **5 Navigation pad** and **Select button** – Like a cursor, used to scroll through menus and highlight active calls and features.

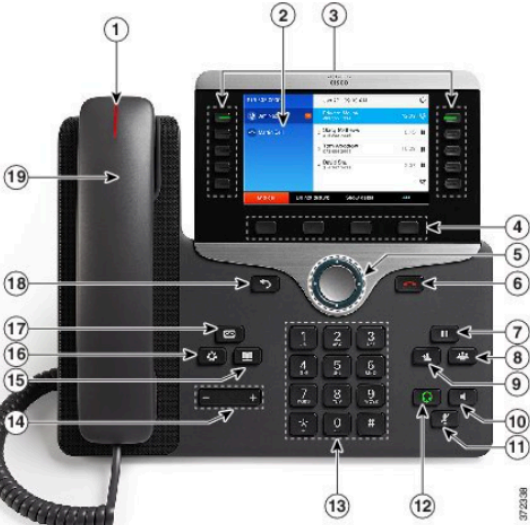

While on-hook, pressing the down option displays your Recent call list.

- **6 Release** button Disconnects from an active call.
- **7 Hold** Places a call on hold and retrieves a held call.
- **8 Conference** Initiates a conference call.
- **9 Transfer** Initiates a call transfer.
- **10 Speakerphone** Activates (steady green) and deactivates the speakerphone.
- **11 Mute** Deactivates (steady red) and reactivates the microphone. Muting your audio does not mute your video.
- **12 Headset** Activates (steady green) and deactivates the user-provided headset.
- **13 Keypad** Allows you to dial phone numbers, enter letter and select menu items that are numerically numbered.
- **14 Volume** Adjusts the phone's ringer volume while on-hook and the phone's handset, speakerphone and headset volumes while off-hook.
- **15 Contacts** Personal and Corporate Directory look-up access.
- **16 Applications** Recent calls (view by All calls *or* Missed calls), Settings (program Ringtones, Brightness, Font size, Phone name, Call notifications, Headset sidetone, and Barge alert), Bluetooth, Accessories (configure analog headset) and Extension Mobility (if configured).
- **17 Messages** Auto-dial access to voice mail.
- **18 Back** button Returns to the previous screen or window.
- **19 Handset** Phone handset

## **PLACING CALLS**

#### **To place a call:**

- Lift the handset *or* Press a session button *or* Press the **Speaker** button *or* Press the **Headset** button *or* Press the **New call** softkey
- Dial the number

#### **To place a second call on the same line:**

- Press an idle session button
- Dial the number

#### **To call an in-store extension:**

Dial the **4**-digit extension number

#### **To call an external extension:**

Dial the **9**-digit extension number

#### **To make an overhead page:**

- Dial **5000**
- Make your announcement
- Press the **End call** softkey

#### **To call an outside line:**

 $\bullet$  Dial  $9 + 1 + 10$ -digit telephone number

#### **To call Emergency Services:**

Dial **9** + **911**

#### **To redial the last number called:**

Press the **Redial** softkey

#### **To place a speed dial call:**

- While on-hook, enter the speed dial code
- Press the **Speed dial** softkey

#### **ANSWERING CALLS**

#### **To answer an incoming call:**

 Lift the handset *or* Press flashing session button *or* Press the **Speaker** button *or* Press the **Headset** button *or* Press the **Answer** softkey

#### **To answer a second incoming call:**

• Press the flashing session button

#### **To answer a call on a shared line:**

- Press the line button
- Press the flashing session button

# **HUNT GROUPS\***

- **To log in/out of your hunt group:**
- Press the **Hunt group** softkey

# **ENDING CALLS**

#### **To end a call:**

 Replace the handset *or* Press the **Speaker** button *or* Press the **Headset** button *or* Press the **Release** button or Press the **End call** softkey

# **CALL HOLD**

# **To place a call on hold:**

Press the **Hold** button

#### **To retrieve a held call:**

 Press the **Resume** softkey *or* Press the flashing session button

#### **To toggle between held calls on the same line:**

Press the flashing session button

#### **To toggle between held calls on different lines:**

- Press the line button
- Press the flashing session button

#### **CALL TRANSFER**

#### **To transfer a call:**

- Press the **Transfer** button
- Dial the extension number *or* **9** + **1** + telephone number\*
- *Option: Announce the caller*
- Press the **Transfer** button *or* softkey *or* hang up

#### **If no answer or the line is busy:**

- Press the **Cancel** softkey
- Press the **Resume** softkey *or* Press the flashing session button

#### **To swap between the two calls:**

Press the **Swap** softkey

#### **To transfer two callers on the same line to one another:**

- While connected to an active call. press the **Transfer** button
	- Press the session button with the call to transfer to

# **CONFERENCE CALLING**

**To place up to a 6-way conference call:**

- While connected to an active call, press the **Conference** button
- Dial the next participant
- *Option: Announce the conference*
- Press the **Conference** button *or* softkey

#### **To add additional participants:**

Repeat the above steps

#### **To add an incoming caller to an existing call or conference:**

- While connected to the incoming call, press the **Conference**  button
- Press the session button with the held call or conference

#### **To view conference participants:**

Press the **Show detail** softkey

#### **To remove a conference participant:**

- Navigate to the participant to remove
- Press the **Remove** softkey

### **CALL FORWARD ALL CALLS**

#### **To immediately forward all your incoming calls to another number:**

- While on-hook, press the **Forward all** softkey
- Dial the extension number *or* **9** + **1** + telephone number\* *or* Press the **Messages** button

#### **To deactivate call forwarding:**

Press the **Forward off** softkey

#### **CALL PICKUP\***

**To answer a ringing call on a call pickup group members phone:**

- Go off-hook
- Press the **Pickup** button
- Press the **Answer** softkey

#### **CALL PARK**

**To hold an active call and retrieve it at your phone or another phone:** 

 Press the **Park** softkey **Note:** Displayed park number: **70XX**

**To retrieve the parked call on your phone:**

 Press the **Resume** softkey *or* Press the flashing session button

#### **To retrieve the parked call at another system phone:**

- Go off-hook
- Dial the park number: **70XX**

#### **VIDEO CALLING FEATURES**

**To stop your camera from sending video:**

**To toggle your display from video to your phone's home screen:** Press the **Call list** softkey

**To toggle your display from your phone's home screen to video:** Press the **Show video** softkey

**To enable and disable the Picture** 

**To toggle between viewing yourself** 

**NOTES**

\* Assigned to lines requiring this

 Press the **PIP** softkey Note: Continue to press the PIP softkey to reposition the PIP window.

**full screen and in the PIP:** Press the **Swap** softkey

**in Picture (PIP):**

functionality

 Turn the lens shutter counterclockwise